# **Aplikasi Formulir KTP Di Kantor Camat Rantau Utara Berbasis Android**

**Selvi Silestian \*, Sumitro Sarkum\*\*, Iwan Purnama\*\***

\* Manajemen Informatika, Yayasan Universitas Labuhan Batu \*\* AMIK (Akademi Manajemen Informatika Komputer) Yayasan Universitas Labuhan Batu

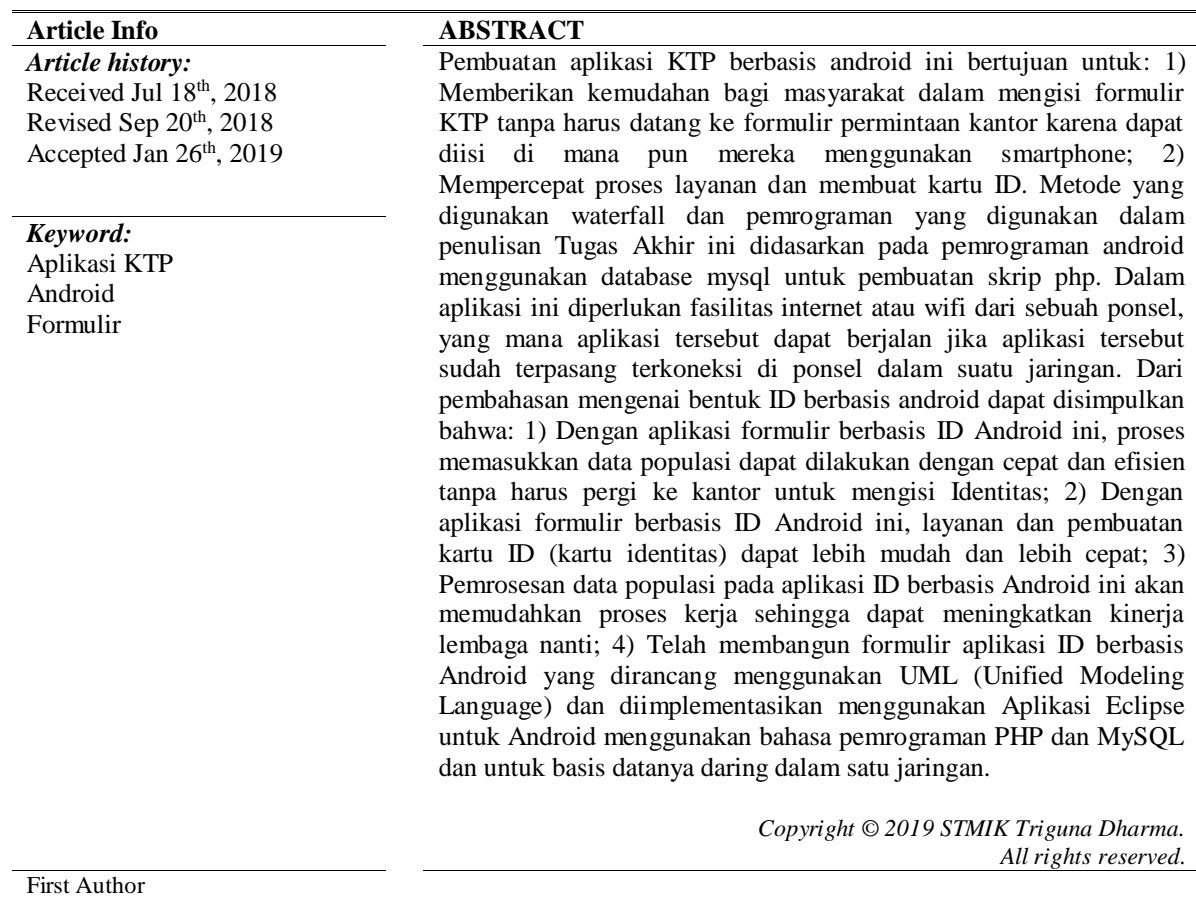

Nama : Selvi Silestian Manajemen Informatika AMIK Yayasan Universitas Labuhan Batu Email: selvisilestian97@gmail.com

## **1. PENDAHULUAN**

Perkembangan teknologi informasi yang semakin pesat menimbulkan peralihan sistem kerja dari manual ke era yang digital. Kecanggihan teknologi mampu mengubah cara pandang setiap orang untuk meningkatkan sumber daya manusia (SDM) yang mandiri, kreatif dan mampu bersaing dalam bidang teknologi. Penerapan teknologi informasi (TI) dilingkungan pemerintah mempunyai peranan penting dalam memberikan kemudahan pada berbagai aspek kegiatan pelayanan publik.

Dan untuk mempermudah masyarakat dalam melakukan pengisian formulir diperlukan sebuah aplikasi yang cepat dan efisien. Adapun aplikasi untuk mengatasi fenomena tersebut adalah aplikasi formulir KTP berbasis android. Aplikasi formulir KTP (Kartu Tanda Penduduk) ini merupakan sebuah aplikasi pengisian data penduduk untuk menghasilkan pelayanan yang cepat dan efisien[1].

Penelitian ini dilakukan pada Kantor Camat Rantau Utara untuk mempermudah masyarakat dalam melakukan pengisian formulir KTP (Kartu Tanda Penduduk). Masyarakat yang ingin mengurus KTP (Kartu Tanda Penduduk) tidak harus pergi ke kantor meminta formulir, dapat diisi dimana pun berada menggunakan

*smartphone*. Dan dengan adanya aplikasi ini maka dapat mempercepat proses pelayanan dan pembuatan KTP (Kartu Tanda Penduduk).

## **2. LANDASAN TEORI**

## **2.1 Definisi Aplikasi**

Aplikasi adalah suatu perangkat lunak yang berjalan diatas suatu sistem operasi dimana perangkat lunak terbuat berisi perintah-perintah yang berfungsi untuk melakukan berbagai pekerjaan atau tugas tertentu yang berhubungan dengan pengolahan data[2].

## **2.2 Definisi Formulir**

Formulir adalah sebagai bukti terjadinya transaksi bisnis, merekam data transaksi dan media komunikasi antar orang atau bagian atau organisasi[3].

#### **2.3 Definisi KTP (Kartu Tanda Penduduk)**

KTP (Kartu Tanda Penduduk) merupakan jenis identitas diri yang diakui di Indonesia bagi penduduk yang dianggap sudah dewasa, yaitu minimal berumur 17 tahun atau sudah menikah[4].

- 1. Fungsi KTP (Kartu Tanda Penduduk)
	- a. Memberikan kepastian bahwa pemegang KTP terdaftar sebagai WNI yang sah. Kepemilikan KTP juga menjamin hak hak pemegangnya sebagai penduduk seperti yang diatur dalam peraturan perundang undangan yang berlaku.
	- b. KTP berfungsi sebagai identitas diri (kartu pengenal) yang umum diterima di instansi manapun. KTP umumnya merupakam salah satu bukti atau surat yang diminta oleh petugas keimigrasian, aparat kepolisian, petugas operasi yustisial kependudukan, pegawai bank (untuk transaksi perbankan), pejabat pemerintah dari ketua RT sampai desa dan kecamatan, serta pemilik rumah yang akan kita huni (sewa). Misalnya, Tanpa KTP, mustahil kita bisa membeli kendaraan atas nama kita.
	- c. Sebagai bukti bahwa kita sudah dianggap dewasa untuk melakukan berbagai macam tindakan, seperti membuka rekening di bank, menggandakan transaksi jual beli, sewa menyewa, peminjaman barang, dan pembuatan SIM.
- 2. Kegunaan KTP (Kartu Tanda Penduduk)
	- a. Bukti kependudukan untuk mendapatkan identitas diri lainnya, seperti paspor, akta perkawinan, dan bukti kepemilikan kendaraan bermotor.
	- b. Untuk kelengkapan melamar kerjaan, menikah, dan bercerai.
	- c. Untuk mendapatkan hak pilih dalam pelaksanaan pemilihan umum (pemilu).
- 3. Dasar Hukum Pembuatan KTP (Kartu Tanda Penduduk)

Dasar hukum yang menjadi acuan dalam kepemilikan dan pembuatan KTP adalah Kepres No. 52 Tahun 1977 tentang pendaftaran penduduk. Selanjutnya setiap daerah biasanya mempunyai ketentuan sendiri tentang peraturan pembuatan KTP. Sebagai contoh, di Kota Depok, Jawa Barat, diatur dengan Perda No. 38 Tahun 2008 (Lembaran Daerah No. 41 Tahun 2000) tentang Retribusi Penggantian Biaya Cetak Kartu Tanda Penduduk dan Akta Catatan Sipil.

- 4. Persyaratan Administratif KTP (Kartu Tanda Penduduk)
	- a. Surat pengantar dari RT dan RW setempat.
	- b. Salinan KK
	- c. Pas foto ukuran 2 x 3 cm sebanyak dua lembar
	- d. Akta kelahiran/surat kelahiran
	- e. KTP lama yang asli (untuk perpanjangan)
	- f. Salinan KTP dan bukti lapor kehilangan dari kepolisian (jika KTP hilang).

## **2.4 Android**

Sherief Salbino S.Kom dalam [5] *Android* merupakan sistem operasi berbasis *Linux* yang bersifat terbuka *(open source)* dan dirancang untuk perangkat seluler *layer* sentuh seperti *smartphone* dan komputer *tablet*.

## **2.5 Sejarah Android**

Sejarah singkat *Android* berawal pada saat *Google Inc.* membeli *Android Inc.* yang merupakan pendatang baru yang membuat peranti lunak untuk ponsel atau *smartphone*. Kemudian untuk mengembangkan *Android*, dibentuklah *Open Handset Alliance*, konsorsium dari 34 perusahaan peranti keras, peranti lunak dan telekomunikasi, termasuk *Google*, *HTC*, *Intel*, *Motorola*, *Qualcomm*, *T-Mobile*, dan *Nvidia*. Pada saat perilisan perdana *Android*, 5 November 2007, *Android* bersama *Open Handset Alliance* menyatakan mendukung pengembangan *open source* pada perangkat *mobile*. Di lain pihak, *Google* merilis kode-kode *Android* di bawah lisensi *Apache*, sebuah lisensi perangkat lunak dan *open platform* perangkat seluler[6].

## *2.6* **ADT** *(Android Developer Tools)*

*Android Development Tools* (ADT) adalah *plug-in* yang didesain untuk IDE *Eclipse* yang memberi kita kemudahan dalam mengembangkan aplikasi *Android* dengan menggunakan IDE *Eclipse*[7].

## **2.7 Eclipse**

*Eclipse* adalah sebuah IDE *(Integrated Development Environment)* untuk mengembangkan perangkat lunak dan dapat dijalankan di semua *platform (platform-independent)*[8]*.*

#### *2.8* **JDK** *(Java Development Kit)*

Menurut Sun dalam [9] *Java* adalah nama untuk sekumpulan teknologi untuk membuat dan menjalankan perangkat lunak pada *computer standalone* ataupun pada lingkungan jaringan. Untuk membuat program *Java* dibutuhkan *kompiler* dan *interpreter* untuk program *Java* berbentuk *Java Development Kit (JDK)* yang diproduksi oleh *Sun Microsystems*.

## *2.9* **PHP** *(Hypertext Preprocessor)*

Bahasa pemrograman PHP merupakan bahasa pemrograman untuk mebuat web yang bersifat *server-side scripting*. PHP memungkinkan kita untuk membuat halaman *web* yang bersifat dinamis. PHP dapat dijalankan pada berbagai macam *Operating System* (OS), misalnya *Windows, Linux dan Mac OS*. Selain *Apache*, PHP juga mendukung beberapa *web server* lain, misalnya *Microsoft IIS, Caudium, PWS* dan lainlain. Seperti pernah disinggung sebelumnya bahwa PHP dapat memanfaatkan database untuk menghasilkan halaman *web* yang dinamis[10].

#### *2.10* **MySQL** *(My Structure Query Language)*

*MySQL (My Structure Query Language)* adalah sebuah perangkat lunak sistem manajemen basis data *SQL*, *(Database Management System)* atau DBMS dari sekian banyak DBMS, seperti *Oracle, MS SQL, Postagre SQL*, dan lain-lain. *MySQL* merupakan DBMS yang *multithread*, *multi-user* yang bersifat gratis di bawah lisensi GNU *General Public Licence* (GPL)[11].

## *2.11* **UML** *(Unified Modeling Language)*

Windu Gata, Grace dalam [12] *Unified Modeling Language* (UML) adalah bahasa spesifikasi standar yang dipergunakan untuk mendokumentasikan, menspesifikasikan dan membanngun perangkat lunak. UML merupakan metodologi dalam mengembangkan sistem berorientasi objek dan juga merupakan alat untuk mendukung pengembangan system.

## **3. METODE PENELITIAN**

## **3.1 Metode Pengumpulan Data**

Dalam [13] ada beberapa teori yang dapat dilakukan dalam pengumpulan data yaitu :

1. Metode Penelitian Lapangan (*Field Research*)

Suatu metode penelitian yang digunakan secara langsung dalam penelitian yang berguna untuk mengumpulkan data. Adapun metode yang digunakan sebagai berikut :

- a. Wawancara (*Interview*) Metode yang digunakan dengan melakukan tanya jawab dengan para wisatawan sehingga dapat menghasilkan data dan informasi yang dibutuhkan dalam perancangan sistem .
- b. Observasi (Pengamatan) Metode yang digunakan dengan melakukan pengamatan secara langsung pada objek wisata yang bertujuan untuk menghasilkan data dan informasi yang dibutuhkan dalam perancangan sistem, agar dapat mengetahui hal-hal yang terjadi dilapangan.
- 2. Metode Penelitian Kepustakaan (*Library Research*)

Suatu metode penelitian yaitu metode pengumpulan data dengan mempelajari buku-buku yang berkaitan dengan masalah yang sedang dihadapi dalam penelitian, misalnya buku pemrograman *android*, buku pengembangan sistem informasi, dan lain-lain.

#### **3.2 Metode Perancangan Sistem**

Metode perancangan sistem adalah suatu perencanaan, penggambaran, dan pembuatan sistem dari beberapa elemen yang terpisah kedalam satu kesatuan yang utuh dan berfungsi. Perancangan sistem menentukan bagaimana sistem direncanakan, didesain, dan dibangun sedemikian rupa. Tahap perancangan sistem merupakan tahap lanjutan dalam pengembangan sistem informasi yang dilakukan setelah melakukan analisis sistem yang bertujuan untuk memberikan gambaran kepada *user* tentang bagaimana sistem baru yang diusulkan akan berkerja.

#### **3.3 Metode Waterfall**

Metode *waterfall* merupakan model pengembangan sistem informasi yang sistematik dan sekuensial [14]. Metode *waterfall* memiliki tahapan-tahapan sebagai berikut :

## *1. Requirements analysis and definition*

Layanan sistem, kendala, dan tujuan ditetapkan oleh hasil konsultasi dengan pengguna yang kemudian didefinisikan secara rinci dan berfungsi sebagai spesifikasi sistem.

- 2. *System and software design* Tahapan perancangan sistem mengalokasikan kebutuhan-kebutuhan sistem baik perangkat kerasmaupun perangkat lunak dengan membentuk arsitektur sistem secara keseluruhan. Perancangan perangkat lunak
	- melibatkan identifikasi dan penggambaran abstraksi sistem dasar perangkat lunak dan hubungannya.
- *3. Implementation and unit testing*  Pada tahap ini, perancangan perangkat lunak direalisasikan sebagai serangkaian program atau unit program. Pengujian melibatkan verifikasi bahwa setiap unit memenuhi spesifikasinya.
- *4. Integration and system testing*  Unit-unit individu program atau program digabung dan diuji sebagai sebuah sistem lengkap untuk memastikan apakah sesuai dengan kebutuhan perangkat lunak atau tidak. Setelah pengujian, perangkat lunak dapat dikirimkan ke *customer*
- *5. Operation and maintenance*

Biasanya (walaupun tidak selalu), tahapan ini merupakan tahapan yang paling panjang. Sistem dipasang dan digunakan secara nyata. *Maintenance* melibatkan pembetulan kesalahan yang tidak ditemukan pada tahapan-tahapan sebelumnya, meningkatkan implementasi dari unit sistem, dan meningkatkan layanan sistem sebagai kebutuhan baru.

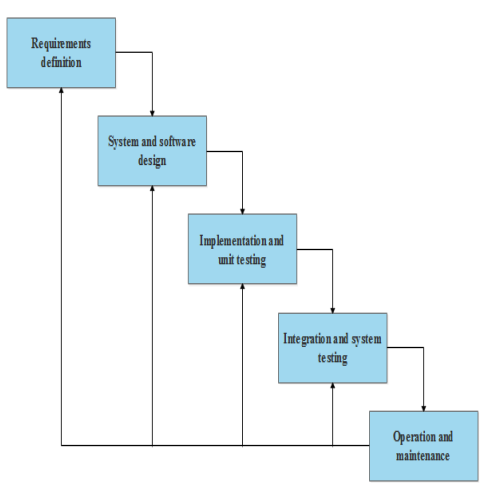

Gambar 1. Metode Waterfall

## **3.4 Metode Perancangan Sistem**

Dalam pembuatan sistem alat yang digunakan dalam membuat perancangan dan desain sistem informasi bahasa pemandu wisata yaitu dengan menggunakan *Unified Modeling Language* (UML).

## **3.4.1 Use Case Diagram**

*Use case diagram* merupakan fungsionalitas yang disediakan sistem sebagai unit-unit yang saling bertukar pesan antar unit atau actor [15]. *Use case diagram* dalam aplikasi formulir KTP (Kartu Tanda Penduduk) yaitu :

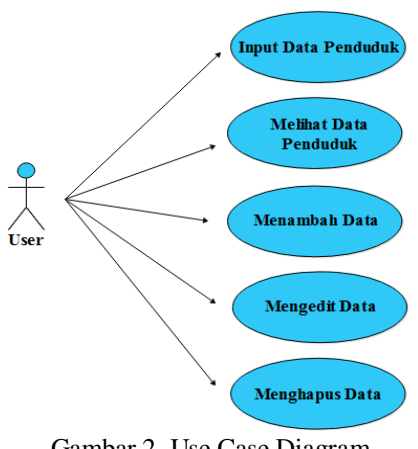

Gambar 2. Use Case Diagram

#### **3.4.2Activity Diagram**

*Activity diagram* adalah memodelkan alur kerja (*workflow*) sebuah proses bisnis dan urutan aktivitas dalam suatu proses [16]*. Activity diagram* dalam aplikasi formulir KTP (Kartu Tanda Penduduk) yaitu :

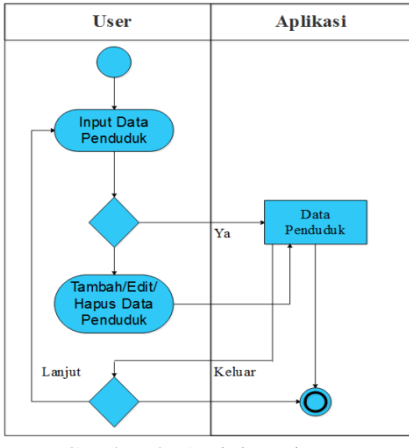

Gambar 3. Activity Diagram

#### **3.4.3Sequence Diagram**

*Sequence diagram* adalah suatu diagram interaksi yang menekankan pada pengaturan waktu dari pesan-pesan [17]. *Sequence diagram* dalam aplikasi formulir KTP (kartu tanda penduduk) yaitu :

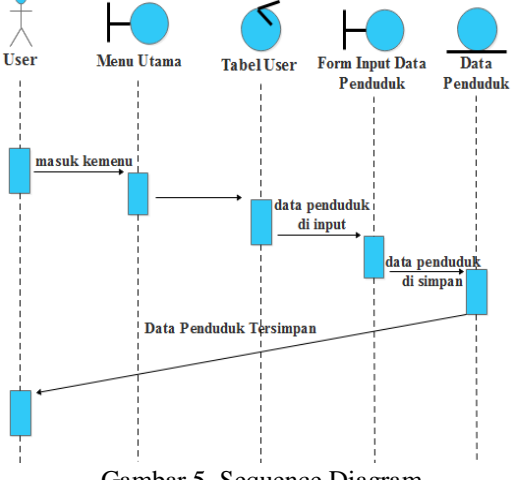

Gambar 5. Sequence Diagram

Aplikasi ini telah dihubungkan dengan *database* dalam satu jaringan *handphone* sehingga dapat menampilkan data penduduk yang telah di-*input*kan pada aplikasi Formulir KTP berbasis *android*. Rancangan sistem diperoleh hasil berupa aplikasi yang berisikan tampilan dari program meliputi tampilan *icon*, *splash screen*, tampilan keseluruhan aplikasi, tampilan tambah data penduduk, tampilan *edit/delete* dan tampilan *update.* Pada tahap ini akan dijelaskan hasil bagian dari semua fungsi yang ada pada aplikasi seperti tampilan *splash screen*, tambah data penduduk (berisi data yang harus diinputkan oleh *user* seperti Nomor Registrasi, Provinsi, Kabupaten, Kecamatan, Kelurahan, Nama Lengkap, No.KK, Alamat, RT, RW dan Kode Pos), *edit/delete* (aksi untuk meng-*edit* dan menghapus data) dan *update* (aksi untuk meng-*update* data atau memperbaharui data).

#### **3.4.4 Tampilan Icon Aplikasi Formulir KTP**

Tampilan *icon* merupakan tampilan awal pada aplikasi Formulir KTP, disini *user* atau masyarakat harus mengklik *icon* aplikasi Formulir KTP berbasis *android* untuk masuk ke tampilan berikutnya.

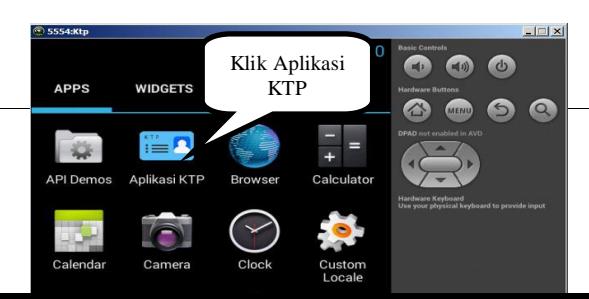

#### Gambar 5. Tampilan Icon

#### **Tampilan Splash Screen**

Tampilan ini akan menampilkan tampilan *splash screen* aplikasi Formulir KTP yang berisi gambar dari Kantor Camat Rantau Utara. Berikut tampilan *splash screen* dalam aplikasi Formulir KTP berbasis *android* :

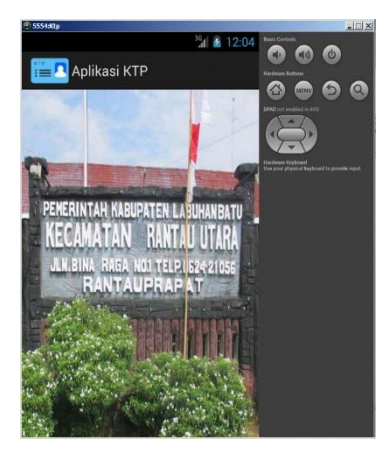

# **Tampilan Aplikasi**

Tampilan aplikasi merupakan tampilan keseluruhan meliputi semua tampilan yang ada di dalam aplikasi Formulir KTP berbasis *android.*

Gambar 6. Tampilan Splash Screen

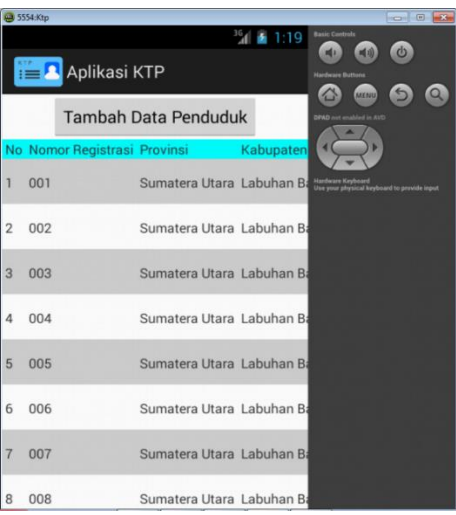

Gambar 7. Tampilan Aplikasi

#### **Tampilan Tambah Data Penduduk**

Tampilan tambah data penduduk merupakan sebuah aksi yang harus dilakukan oleh *user* atau masyarakat, agar dapat menginputkan data penduduk *user* harus mengklik tombol tambah data penduduk pada aplikasi Formulir KTP berbasis *android*.

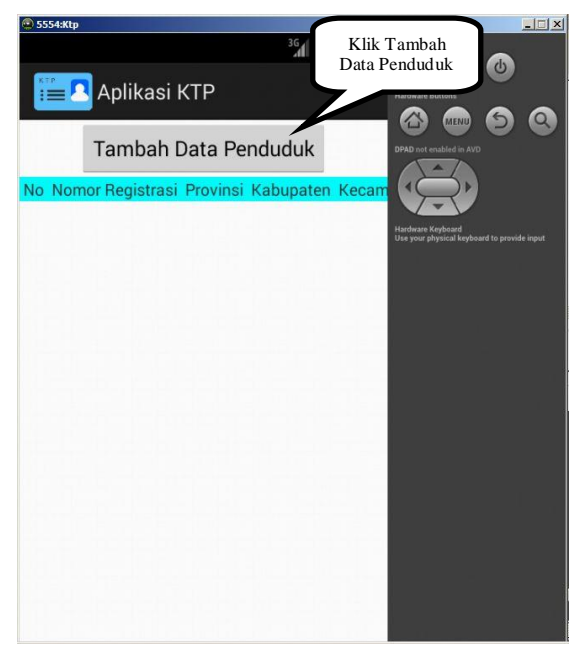

Gambar 8. Tampilan Tambah Data Penduduk

#### **Tampilan Form Input Data Penduduk**

Pada *form input* data penduduk pada aplikasi Formulir KTP merupakan aksi yang dilakukan oleh *user* untuk memasukkan data penduduk dengan cara, *user* harus mengklik tombol tambah data penduduk, setelah itu baru *user* dapat meng-*input*kan data penduduk berupa Nomor Registrasi, Provinsi, Kabupaten, Kecamatan, Kelurahan, Nama Lengkap, No.KK, Alamat, RT, RW dan Kode Pos. Setelah semua di lengkapi kemudian klik *insert* lalu akan muncul pemberitahuan "Data Berhasil Disimpan", secara otomatis data penduduk yang di-*input*kan akan masuk ke *database* dan akan langsung menampilkan data penduduk.

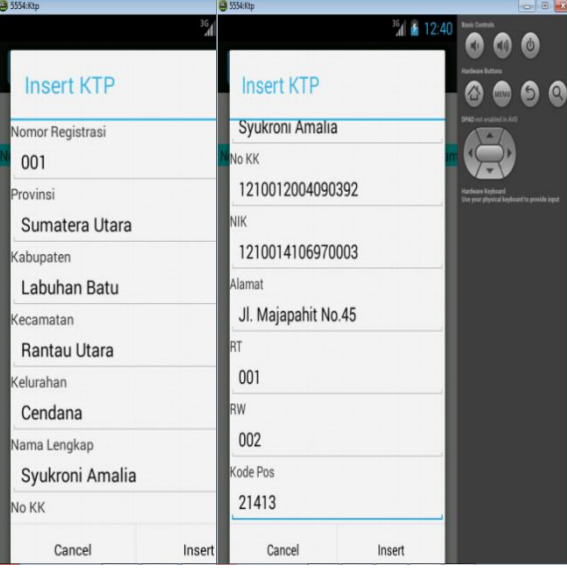

Gambar 9. Tampilan Form Input Data Penduduk

## **Tampilan Hasil (Output)**

Pada tampilan hasil, *user* atau masyarakat dapat langsung melihat data penduduk yang telah di-*input*kan. Disini *user* dapat melakukan aksi yaitu *edit* dan *delete*. Aksi *Edit* dilakukan jika ada kesalahan pada saat meng-*input*kan data dan aksi *delete.* dilakukan untuk menghapus data.

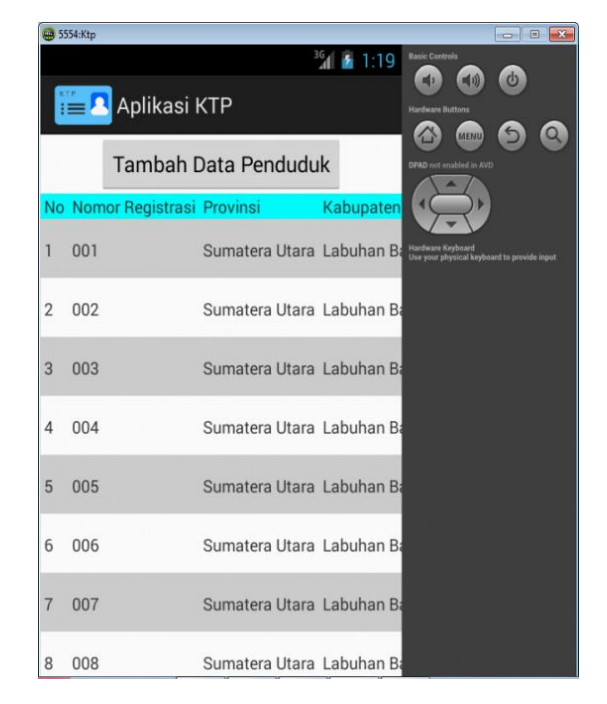

Gambar 10. Tampilan Hasil (Output)

#### **Tampilan Edit/Delete**

Tampilan *edit/delete* merupakan sebuah aksi yang dilakukan oleh *user* atau masyarakat untuk meng-*edit* atau menghapus data penduduk apabila terjadi kesalahan pada saat meng-*input*kan data. Jika *user* mengklik tombol *edit* maka akan tampil *form update* dan jika *user* mengklik tombol *delete* maka akan muncul pemberitahuan "Delete Data Berhasil" pada aplikasi Formulir KTP berbasis *android.*

| 5554:Ktp  |                       |                          |                             |                                |               | <b>B</b><br>$-x$                                                        |
|-----------|-----------------------|--------------------------|-----------------------------|--------------------------------|---------------|-------------------------------------------------------------------------|
|           |                       |                          |                             | $\frac{36}{1}$                 | 11:20         | <b>Basic Controls</b><br>$\Phi$<br>m(x)<br><b>m(i)</b>                  |
|           | $= 2$<br>Aplikasi KTP |                          |                             |                                |               | <b>Hardware Buttons</b><br>$\Omega$<br>$\epsilon$<br><b>MENU</b>        |
|           |                       |                          | <b>Tambah Data Penduduk</b> | <b>DPAD</b> not enabled in AVD |               |                                                                         |
|           | <b>RT</b>             |                          | <b>RW</b> Kode Pos Opsi     |                                |               |                                                                         |
|           |                       |                          | 001 002 21413               | Edit                           | <b>Delete</b> | <b>Hardware Keyboard</b><br>Use your physical keyboard to provide input |
|           |                       |                          | 21413                       | Edit                           | <b>Delete</b> |                                                                         |
|           |                       |                          | 21413                       | Edit                           | <b>Delete</b> |                                                                         |
|           |                       |                          | 002 001 21413               | Edit                           | <b>Delete</b> |                                                                         |
|           |                       |                          | 002 001 21413               | Edit                           | <b>Delete</b> |                                                                         |
|           |                       |                          | 21413                       | Edit                           | <b>Delete</b> |                                                                         |
|           |                       |                          | 21413                       | Edit                           | <b>Delete</b> |                                                                         |
| uprapat - |                       | $\overline{\phantom{a}}$ | 21413                       | Edit                           | <b>Delete</b> |                                                                         |

Gambar 10. Tampilan Edit/Delete

#### **Tampilan Form Update Data Penduduk**

Tampilan *form update* data penduduk merupakan sebuah aksi yang dilakukan oleh *user* atau masyarakat untuk meng-*update* data penduduk apabila terjadi kesalahan pada saat meng-*input*kan data atau data yang telah dimasukkan ingin diubah, dan tampilan *update* akan tampil setelah *user* mengklik tombol *edit*. Setelah tampil dan data diubah maka klik tombol *update* maka akan muncul pemberitahuan "Update Data Berhasil" pada aplikasi Formulir KTP berbasis *android*.

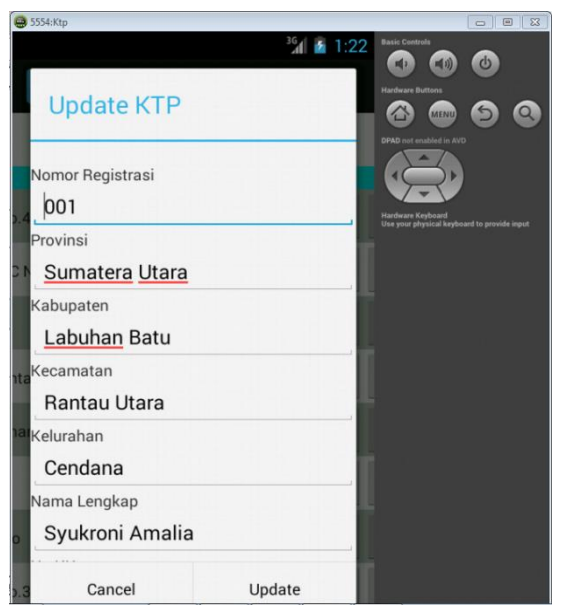

Gambar 11. Tampilan Form Update Data Penduduk

## **Prosedur Kerja Sistem**

Prosedur kerja sistem yang terdapat pada aplikasi Formulir KTP berbasis *android* dimulai dengan *user* mengklik *icon* aplikasi. Aplikasi akan memunculkan tampilan *splash screen,* selanjutnya *user* dapat mengklik tombol tambah data untuk meng-*input*kan data penduduk (seperti Nomor Registrasi, Provinsi, Kabupaten, Kecamatan, Kelurahan, Nama Lengkap, No.KK, Alamat, RT, RW dan Kode Pos), dan setelah selesai *user*  dapat mengklik tombol *insert* dan akan muncul pemberitahuan " Data Berhasil Disismpan" setelah itu *user* dapat langsung melihat data penduduk yang telah masuk.

Apabila *user* ingin meng-*edit* ataupun menghapus data penduduk maka *user* memilih tombol *edit/delete* pada aplikasi yang letaknya berada setelah .kolom kode pos yaitu kolom opsi. Jika *user* mengklik tombol *edit*  maka akan tampilan *form update* pada tampilan tersebut *user* dapat mengubah data dan setelah diubah dapat mengklik tombol *update* dan akan muncul pemberitahuan "Update Data Berhasil" dan jika anda mengklik tombol *delete* maka *user* akan menghapus data setelah diklik maka akan muncul pemberitahuan "Delete Data Berhasil".

## **4. KESIMPULAN**

Dari pembahasan mengenai aplikasi Formulir KTP berbasis android maka dapat disimpulkan bahwa :

- 1. Dengan adanya aplikasi Formulir KTP berbasis *android* ini, maka proses peng-*input*an data penduduk dapat dilakukan dengan cepat dan efesiensi tanpa harus ke kantor untuk mengisi formulir KTP tersebut.
- 2. Dengan adanya aplikasi Formulir KTP berbasis *android* ini, pelayanan dan pembuatan KTP (Kartu Tanda Penduduk) dapat lebih mudah dan cepat.
- 3. Pengolahan data penduduk pada aplikasi Formulir KTP berbasis *android* ini akan memudahkan proses kerja sehingga dapat meningkatkan kinerja instansi nantinya.
- 4. Telah dibangun sebuah aplikasi Formulir KTP berbasis *android* yang dirancang dengan menggunakan UML (Unified Modelling Language) dan diimplementasikan menggunakan *eclipse* untuk aplikasi *android* menggunakan bahasa pemrograman *PHP* dan *MySQL* dan untuk *database*-nya secara *online*  dalam satu jaringan.

#### **REFERENSI**

- [1] M. D. Zericka, "Pengembangan Informasi Di Kabupaten Kutai Kartanegara," *eJournal Ilmu Komun.*, vol. 1, no. 1, pp. 345–361, 2013.
- [2] R. Habibie, R. R. Isnanto, and R. Kridalukmana, "Aplikasi Data Pelanggan Berbasis Java Dan

Mobile Pada PT.PLN(PERSERO) Area Semarang," *J. Teknol. dan Sist. Komput.*, vol. 4, no. 1, pp. 50–59, 2016.

- [3] W. P. Rahayu and K. K. Saptorini, "Pengetahuan Dan Sikap Perawat Rawat Inap Terhadap Pengisian Formulir Resume Asuhan Keperawatan (RM 13) Di RS. Permata Medika Semarang Tahun 2015," no. Rm 13, 2015.
- [4] D. Prihastini, "Sistem Informasi Pelayanan Kependudukan," 2014.
- [5] Salbino, Sherief. S.Kom.(2014) 'Buku Pintar Gadget Android', 1, Jakarta, Kunci Komunikasi.
- [6] A. Juansyah, "Pembangunan Aplikasi Child Tracker Berbasis Assisted-Global Positioning System(A-GPS) Dengan Platform Android," *J. Ilm. Komput. dan Inform.*, vol. 1, no. 1, 2015.
- [7] H. Kusniyati and N. S. P. Sitanggang, "Aplikasi Edukasi Budaya Toba Samosir Berbasis Android," *J. Tek. Inform.*, vol. 9, no. 1, pp. 9–18, 2016.
- [8] Sulihati and Andriyani, "Aplikasi Akademik Online Berbasis Mobile Android Pada Universita Tama Jagakarsa," *J. SAINS DAN Teknol.*, vol. XI, no. 152, 2016.
- [9] D. M. I. Armida, P. Aji, and S. D. Budiwati, "Aplikasi Panduan Pembayaran Pajak Kendaraan Berbasis Android," vol. 2, no. 1, pp. 122–131, 2016.
- [10] A. Hendini, "Pemodelan UML Sistem Informasi Monitoring Penjualan Dan Stok Barang," *J. KHATULISTIWA Inform.*, vol. IV, no. 2, pp. 107–116, 2016.
- [11] G. W. Sasmito, "Penerapan Metode Waterfall Pada Desain Sistem Informasi Geografis Industri Kabupaten Tegal," vol. 2, no. 1, pp. 6–12, 2017.

#### **BIBLIOGRAFI PENULIS**

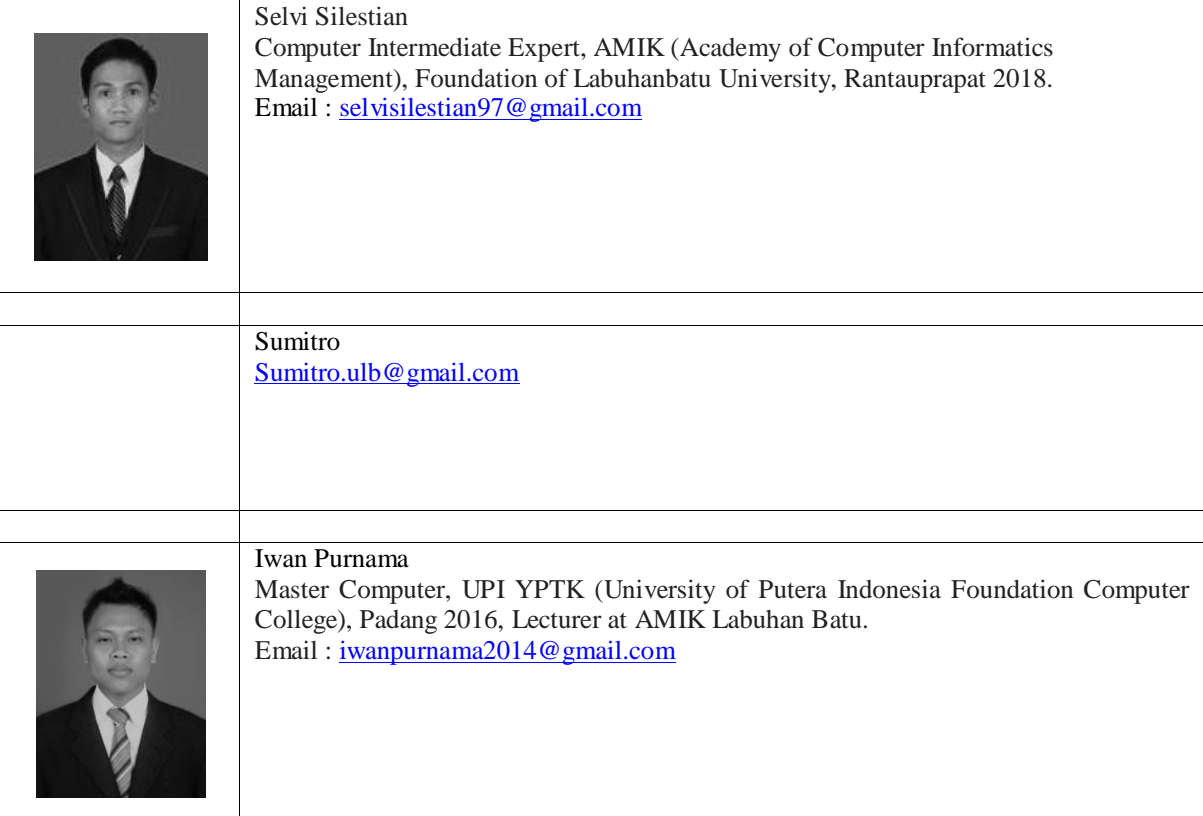